# **Kapitel 10 Das Zusammenspiel von High Sierra und iOS**

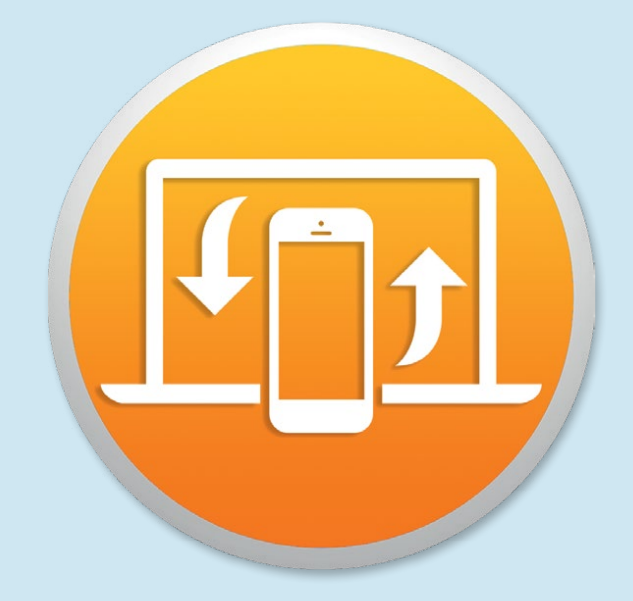

Wenn Sie neben einem Mac mit macOS High Sierra auch ein mobiles Apple-Gerät wie ein iPad oder iPhone haben und dort iOS ab Version 8 installiert ist (aktuell gibt es die Version 11), können Sie von einigen zusätzlichen Features profitieren, die die Funktionalität Ihrer Apple-Geräte weiter steigern.

## **Aktuelle Version von iOS erforderlich**

Sie werden in diesem Kapitel Funktionen kennenlernen, für die Sie ein iPhone und/oder iPad mit einer aktuellen Version von iOS benötigen. Zwar hat zum Zeitpunkt der Drucklegung dieses Buchs alles mit iOS ab Version 8 funktioniert. Das kann in der Zukunft aber durchaus auch einmal von Apple geändert werden. Wenn Sie Probleme haben, die Funktionen in diesem Kapitel nachzuvollziehen, dann updaten Sie doch bitte Ihr iPhone. Haben Sie noch eine frühere Version als 8 installiert, beispielsweise iOS 7.1.2, dann funktionieren diese Dinge mit hoher Wahrscheinlichkeit nicht. Übrigens: Aktuell ist iOS Version 11. Wenn Sie die installiert haben (oder 10), dann klappt alles ebenfalls prima.

Möchten Sie nachsehen, welche Version auf Ihrem iPhone installiert ist, dann rufen Sie die *Einstellungen* | *Allgemein* auf und tippen Sie dort auf *Info*. In der Zeile »Version« sehen Sie dann die installierte Versionsnummer.

Möchten Sie sehen, ob es eine neue Version von iOS für Ihr iPhone gibt, dann rufen Sie die *Einstellungen* | *Allgemein* | *Softwareupdate* auf. Dort können Sie die Software dann auch gleich aktualisieren.

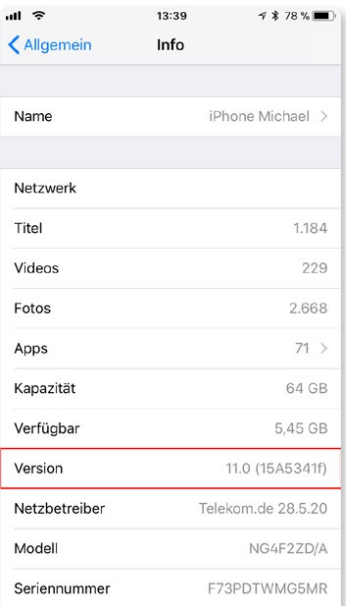

*Auf diesem iPhone ist iOS 11 installiert. Somit stehen alle beschriebenen Funktionen zur Verfügung.*

#### **Tipp**

Am iPad finden Sie die Infos übrigens an selber Stelle. Auch hier ist es *Einstellungen* | *Allgemein* | *Info* und dann die Zeile Version.

## **Telefonieren mit dem Mac: Continuity**

Bisher war es so, dass Telefonieren nur mit dem iPhone möglich war. Der Mac und das iPad sind wahre Kommunikationsgenies, wenn es um das Versenden von iMessage-Nachrichten oder E-Mails geht. Und auch Videotelefonie per FaceTime beherrschen alle Apple-Geräte hervorragend. Aber Telefonieren oder auch SMS-Nachrichten versenden und empfangen über das Telefonnetz von Telekom, Vodafone, O2 oder E-Plus, das war bisher dem Apple-Smartphone vorbehalten.

Haben Sie aber an Ihrem Mac High Sierra installiert, dann brauchen Sie zwar immer noch ein iPhone dafür. Sie können aber zum Annehmen und Aufbauen von Telefongesprächen und zum Versenden oder Empfangen von SMS-Nachrichten den Mac (oder das iPad) nutzen. Bei Apple heißt diese Funktion »Continuity« oder, im deutschsprachigen Raum, »Integration«.

### **Anrufe am iPad oder Mac annehmen**

Eine der wirklich bedeutenden Neuerungen von High Sierra und iOS ab Version 8 ist die Möglichkeit, Anrufe vom iPhone per WLAN an den Mac oder ein iPad weiterleiten zu lassen. Das ist dann sinnvoll, wenn das iPhone zum Aufladen des Akkus in einem anderen Raum liegt und Sie das Klingeln oder Vibrieren daher nicht hören.

Sitzen Sie am Rechner oder liegt das iPad in der Nähe, so können Sie den Anruf sogar an diesen Geräten annehmen. Das iPhone brauchen Sie dazu nicht.

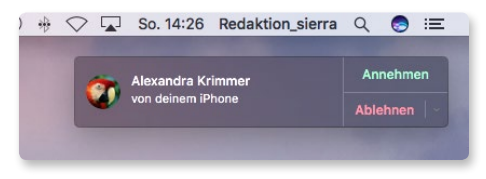

*Dieser Anruf auf Ihrem iPhone kann auch am Mac oder iPad angenommen werden. »von Ihrem iPhone« bedeutet: Der Anruf kommt vom iPhone.*

Anders herum funktioniert das auch. Wenn Sie in den Kontakten am Mac auf das Telefonhörersymbol rechts neben einer Telefonnummer klicken, so baut der Mac über das iPhone die Verbindung auf:

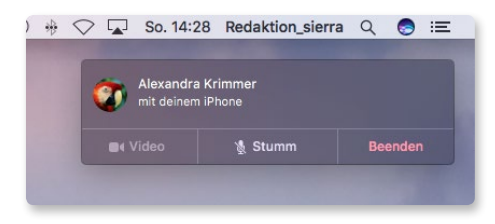

*Dieser Anruf wird am Mac über das iPhone aufgebaut. Sie führen das Gespräch also »mit Ihrem iPhone«.*

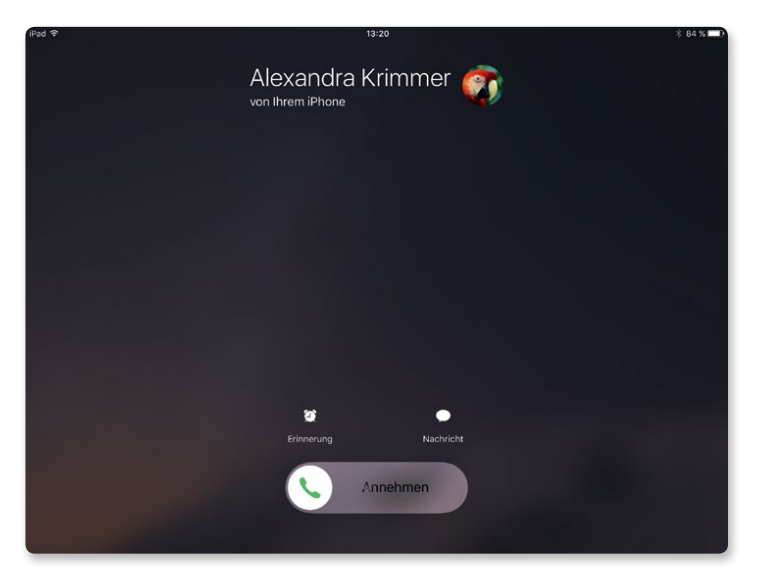

Und am iPad sieht das dann so aus, wenn Sie angerufen werden:

*Selbst mit einem iPad können Sie telefonieren, wenn das iPhone das Gespräch weiterleitet.*

#### **Grundlagen**

Um diese Funktion nutzen zu können, müssen Sie am iPhone in den *Einstellungen* | *Telefon* im Menü *Auf anderen Geräten* den Punkt *Anrufe auf anderen Geräten* aktivieren. Am iPad rufen Sie *Einstellungen* | *FaceTime* auf und aktivieren dort *Anrufe vom iPhone*. Dann können Sie Ihre Telefongespräche auf allen Apple-Geräte führen, die mit Ihrer Apple-ID verknüpft sind und sich in der Nähe befinden. Am Mac setzen Sie in den FaceTime-Einstellungen das Häkchen bei *Anrufe vom iPhone*. Und nicht vergessen: Alle Geräte müssen mit demselben iCloud-Account angemeldet sein und sich im selben WLAN befinden. Sie können über diese Funktion auch Anrufe an iPad und Mac starten, indem Sie eine Rufnummer auswählen.

## **SMS am Mac**

An einem Mac mit macOS High Sierra können Sie auch SMS-Nachrichten empfangen, wenn das iPhone unter iOS 8 (oder höher) läuft. Im Zusammenspiel mit früheren iOS-Versionen konnten am Mac nur iMessage-Nachrichten versandt und empfangen werden. Ob es sich bei einer Nachricht um eine iMessage oder SMS handelt, erkennen Sie an der Statusleiste über den Nachrichten (»SMS mit ...« oder »iMessage mit ...«).